# **Documents for flights**

To print documents you need to mark particular leg/legs of the trip, **right-click** of the mouse and select documents from the list.

Leon allows you to add different flights performed on the same aircraft - even if they are not on the same day - to the same 'Flight Order' or 'Trip Sheet'. The same applies to 'General Declaration' (if you tick i.e. 5 flights - 5 separate documents will get printed), 'Pax Manifest' or 'Pax Information'. Simply, tick flights in the first column on the left, right-click with the mouse (it does not matter where you point the mouse-arrow) and a pop-up window will show up. Select the documents and it will get printed. You can also choose one of the 'Actions' at the bottom of the window.

If you select only one leg of a multiple-legged trip and right-click the mouse, you will see additional **"Print for trip"** checkbox. Ticking this checkbox will allow you to print the documents for the whole trip without having to look for the flights on a very busy-looking flights list. It is also especiallu useful when the trip is spread accross number of days.

> If any member of crew has invalid endorsement, Leon will show a warning displaying the code and name of the crew member along with the I endorsement name and its expiry date. You can either assign different crew or ignore the warning and stick to the original crewassignment (go to [Endorsements](https://wiki.leonsoftware.com/leon/endorsements) for more information).

## **Flight Order**

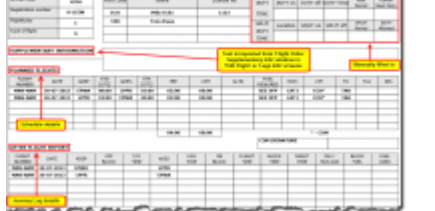

 $-$ 

Example of Flight Order document

'**Flight Order**' is an internal document generated for each trip required by CAA. In Leon, the format of this document can be customised. The 'Flight Order' number looks like a date format, however, its number is a consecutive 'Flight Order' number issued in a particular month, i.e. **6-07-2013** means, that it is the 6th consecutive 'Flight Order' issued in July.

Flight Order is issued for the **entire trip** (all sectors of the trip) so it does not matter which leg link is used to create the 'Flight Order'.

'Flight Order' pattern available in Leon is filled in by the data entered in the 'Edit Flight' screen:

- Aircraft type & registration
- Type of flight
- Crew details
- Supplementary information
- Schedule details
- After-flight report (data imported from 'Journey Log')

The other columns/fields need to be filled in manually:

- Crew duties/rest details
- Flight order attachments (tick appropriate boxes)
- Remarks
- COM signature

If anything regarding the trip is **changed** after 'Flight Order' has been issued, its number will be  $\frac{1}{2}$  displayed in red (i.e. 8-07-2013) to make the dispatcher aware about the changes. Red colour will turn black once the 'Flight Order' is printed again and the page is refreshed.

## **General Declaration**

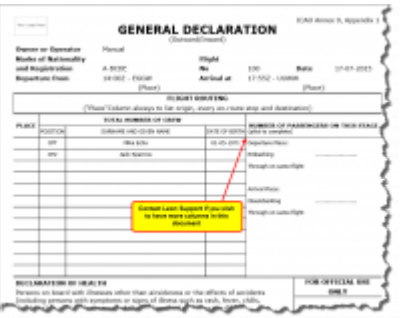

General Declaration document

This document lists inbound and outbound flight details and crew names. It is being requested by the immigration authorities at some airports of arrival.

> **In some countries, such as China, General Declaration requires an extra information including: title, gender, passport number & expiry date or nationality. We can add it to your General Declaration sheet, if required. We can also add a General Declaration which contains PAX details** (please email [support@leonsoftware.com\)](mailto:support@leonsoftware.com).

The pattern of 'General Declaration' also includes 'Declaration of Health' with the space for notes and signatures along with the general declaration signature signed by PIC. The text can be modified upon request.

## **Trip Sheet**

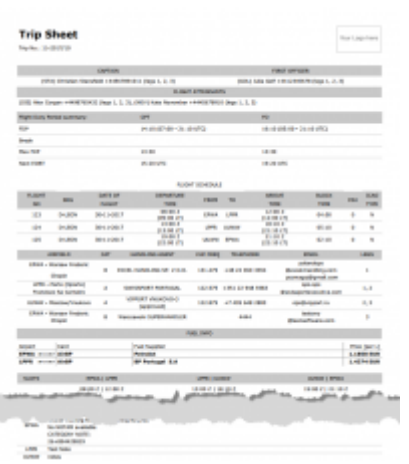

Trip Sheet - flight & checklist information

This document includes basic information about the flight, which is important for the crew and must be acknowledged by the crew before the flight.

'Trip Sheet' in Leon is divided into two sections: **Trip Sheet** and **Flight Service Notices** - both can be listed either on the same page or on separate pages (this can be set in [Documents Setup](https://wiki.leonsoftware.com/leon/documents-setup) - **Flight editing** tab - 'On Trip Sheet set "Flight Service Notices" as a separate page'.

- **Trip Sheet** information such as: crew names & functions, FDP details, clients, registration marks and call signs of the aircraft, OPS contact data, flight schedule details, handling agents contact details, fuel info and overflight/landing permissions.
- **Flight Service Notices** PAX names, passport numbers & expiry dates, nationality details. Information about PAX catering, transport, special requests, crew HOTAC, crew transport and additional info can also be included.

## **Pax Manifest**

This document shows all **PAX information** including: name & surname, D.O.B., passport no. & expiry date, nationality. All these details need to be entered in the 'Pax Database' in the [Phonebook](https://wiki.leonsoftware.com/leon/phonebook) before they can be further used in Leon.

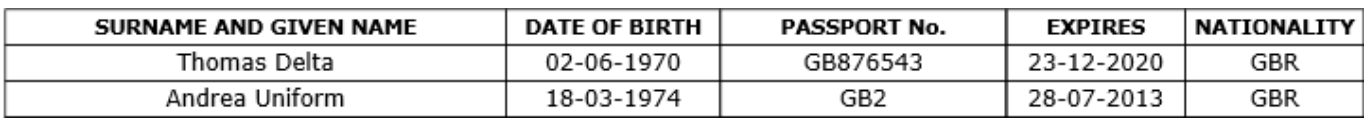

If you add passengers information to Leon **manually** (which means you don't use Pax Database added to Leon in the section 'Phonebook > Pax Database') it is still possible to view it on '**Pax Manifest** document.

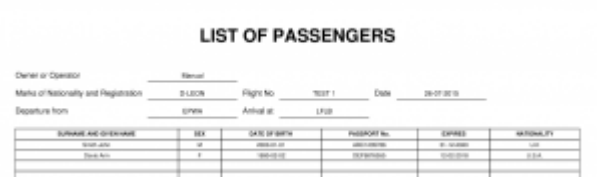

Manually added pax data on 'Pax Manifest' document

Go to [Documents Setup](https://wiki.leonsoftware.com/leon/documents-setup) and enable this option by ticking the "Show on Pax Manifest" checkbox (at

the bottom of the page).

If you hover the mouse over the '**?**' the information will show up: '**Show pax list in the text mode on Pax Manifest document. Correct data has to be entered in the format: No. gender surname name date-of-birth passport no. passport expiry date nationality. Columns have to be separatedd by comma.**'

The below example explains how it works.

#### **Add pax details in the 'Legs Info' section**

#### **1, Surname Name, DoB, Passport No, Date of Expiry, Country of Issue**

for example:

#### **1, Mr, Smith John, 01-01-2000, ABC1235786, 31-12-2020, U.K.**

The **gender** will be displayed as:

- 1. **M** if inserted as **Mr**
- 2. **F** if inserted as **Mrs**, **Miss** or **Ms**
- 3. **CHD** if inserted as **Child**
- 4. **INF** if inserted as **Infant**
- **Go to Flights List page** mark appropriate flight/flights in the 1st column, right-click of the mouse and select **Pax Manifest** document to get pax data.

## **Pax Information**

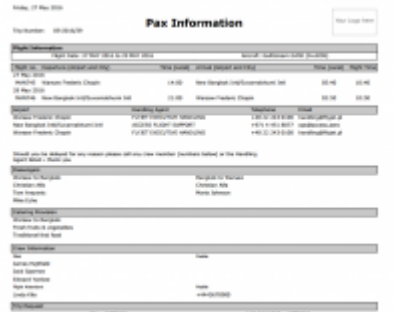

Pax Information - flight brief for passengers

Some operators require an extra document for their passengers with a brief information about the upcoming flight.

The document includes:

- Trip number
- Flight information: flight date and aircraft type & registration
- Airport information & schedule times
- Airport handling details: agents names & phone numbers
- Passengers details: for all sectors
- Catering provision
- Crew information: names, functions & contact phone numbers

Permanent link: **<https://wiki.leonsoftware.com/leon/documents-for-flight>**

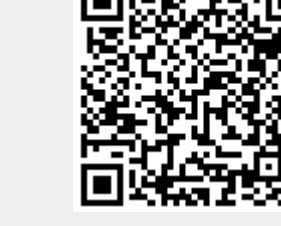

Last update: **2017/11/14 08:06**